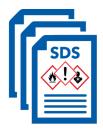

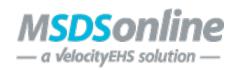

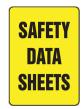

The online Safety Data Sheet (SDS) search system used by CSUSM can only be accessed from a **CSUSM networked computer** through this link:

http://hq.msdsonline.com/csuedusl

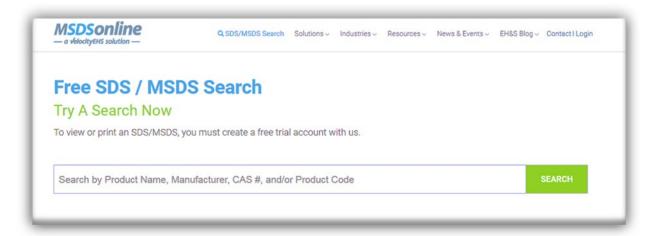

To use the online search feature, enter the name of the chemical you are searching for in the "Product" box then click the SEARCH box to the right.

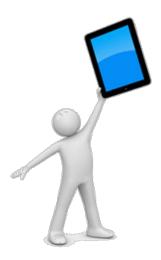

Once you find an SDS, there is a variety of information that you can access in addition to the standard safety information, such as precaution statements and chemical concentration.

If for any reason you are not able to access SDS online during your work shift, notify your supervisor immediately or contact Safety, Health & Sustainability at **760-750-4502**.

Stay safe and up to date!